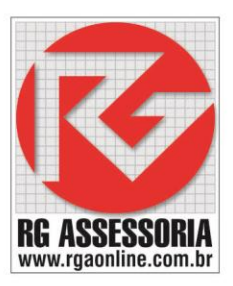

## **Procedimento para liberar a licença de internet**

OBS: Para poder liberar a licença de internet é preciso ter uma internet 100% liberada sem nenhum bloqueio. Caso isso não seja possível utilize um modem 3G ou libere totalmente a internet do computador que você deseja liberar as licenças.

Depois de liberar a internet, faça o seguinte procedimento.

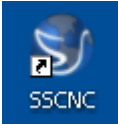

Abara o ícone SSCNC

Aparecera a seguinte janela:

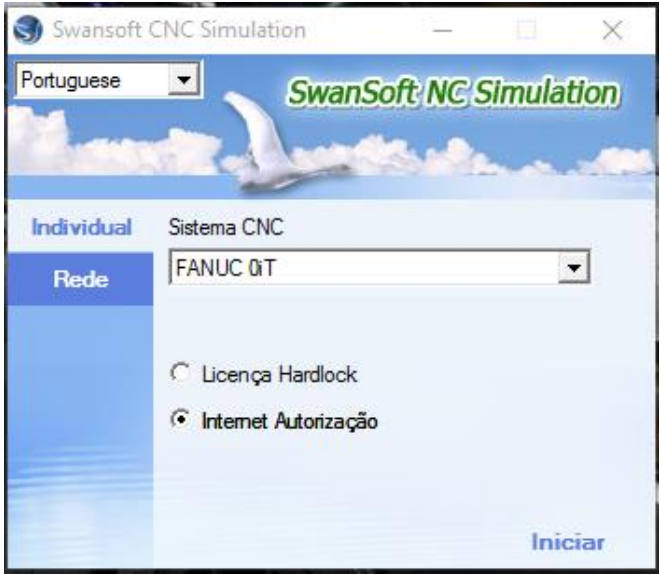

Clique na opção **Internet Autorização**.

Depois escolha o comando que deseja trabalhar e clique em Iniciar Iniciar

Aparecera uma mensagem dizendo quantos dias você tem de teste.

Clique em OK e aproveite o software.

Se houver erro, entre em contato.

**Obs: Verifique se o firewall está desabilitado, se não estiver desabilite.**

**O software utiliza as seguintes portas: 80, 9121, 8083, 77004.**

**Qualquer dúvida estou à disposição: [felipe@rgaonline.com.br](mailto:felipe@rgaonline.com.br)**

## KAT

Rua: Alexandre Herculano, 120 | Térreo - Sala F02 | Vila Monteiro | Piracicaba | SP | CEP: 13418-445 | Fone: (19) 3302-0419